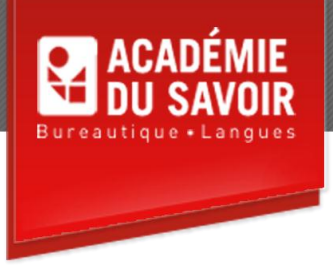

# **POWERPOINT INTRODUCTION**

Explorer PowerPoint; utiliser des fonctions de base, travailler avec des présentations, utiliser le volet du plan, mettre en forme et modifier du texte, imprimer des présentations, mettre en forme du texte de présentation, mettre en forme des puces et des numéros, utiliser le mode Trieuse de diapositives, modifier plusieurs présentations, utiliser des images graphiques, travailler avec des objets dessinés, utiliser l'affichage Diaporama, utiliser l'aide en ligne.

**Durée : 20 heures Unité : 2,0 u.e.c. Pré-requis : Connaissances de l'environnement Windows**

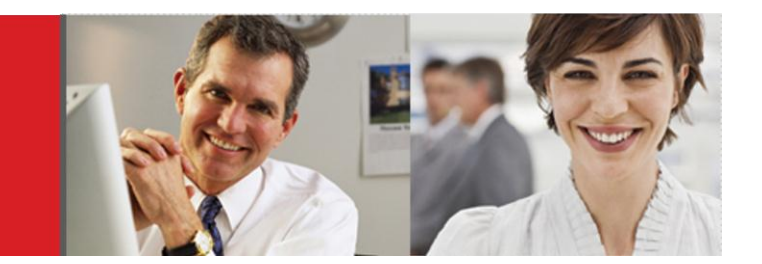

## **Leçon 1-2**

Démarrer PowerPoint, utiliser les fenêtres de PowerPoint, utiliser les commandes des menus, afficher et masquer des barres d'outils, afficher les boutons masqués des barres d'outils, déplacer et dimensionner des barres d'outils, modifier les options des menus et des barres d'outils, utiliser le volet Office. Masquer/Afficher le Compagnon Office, utiliser le compagnon office, trouver la réponse à une question, modifier les options du Compagnon Office, utiliser la zone Poser une question.

## **Leçon 3-4**

Entre du texte dans une présentation, enregistrer une nouvelle présentation, fermer une présentation, créer une présentation, ouvrir une présentation existante, ajouter une nouvelle diapositive, créer un dossier, renommer une présentation existante. Utiliser des modèles de contenu, utiliser l'Assistant Sommaire automatique, naviguer à travers les diapositives, modifier le zoom d'affichage, passer d'un mode d'affichage à l'autre, créer des commentaires du présentateur, modifier la mise en page des diapositives, modifier le modèle de conception.

## **Leçon 5-6**

Travailler avec le volet du plan, créer une liste à puces, développer et réduire les diapositives, abaisser et hausser des lignes de texte, déplacer des lignes de texte, ajouter/supprimer des diapositives dans le volet du plan, organiser les diapositives du volet du plan, créer une diapositive de résumé. Sélectionner du texte, supprimer des éléments d'une diapositive, déplacer ou copier du texte d'une diapositive à l'autre, utiliser le bouton Options de collage, utiliser le volet Office Presse-papiers, utiliser les fonctionnalités Annuler et Refaire, rechercher et remplacer du texte, vérifier l'orthographe au cours de la frappe, exécuter le Vérificateur d'orthographe, créer une entrée de correction automatique, importer du texte à partir de Word.

# **Leçon 7-8**

Imprimer des présentations, sélectionner des options de mise en page, afficher l'aperçu d'une présentation, imprimer des diapositives, des plans, des pages de commentaires, des documents, créer des en-têtes et des pieds de page. Mettre en forme le texte; modifier la taille de la police, le style, les attributs et la couleur de police; utiliser la boîte de dialogue Police, utiliser la fonctionnalité Reproduire la mise en forme, modifier l'alignement du texte, définir des taquets de tabulation, modifier l'interligne d'un paragraphe, utiliser le bouton Options d'ajustement automatique, définir les options de vérification du style.

## **Leçon 9-10**

Ajouter et supprimer des puces et des numéros, modifier les puces et les numéros, personnaliser les puces et les numéros. Sélectionner plusieurs diapositives; déplacer, dupliquer, copier et supprimer des diapositives en mode Trieuse de diapositives.

## **Leçon 11-12**

Visionner plusieurs présentations, copier du texte d'une présentation à l'autre, copier des diapositives d'une présentation à l'autre, copier des diapositives à l'aide du glisser-déposer. Travailler avec des images, utiliser le volet Office Insérer une image clipart, utiliser les mises en page de diapositives, insérer, rogner, déplacer et dimensionner une image, mettre en forme une image, recolorer des images de la bibliothèque, insérer des images à partir de la Bibliothèque multimédia, organiser les images.

## **Leçon 13-14**

Utiliser la barre d'outils Dessin, dessiner un objet fermé, afficher les repères de dessin et la grille, modifier la couleur de remplissage d'un objet, appliquer un effet de remplissage, appliquer le style 3D et le style Ombre, dessiner un trait, mettre en forme des traits, créer une zone de texte, dessiner une forme automatique, faire pivoter un objet, retourner un objet; empiler, aligner et grouper des objets. Exécuter un diaporama, naviguer à travers un diaporama, définir des transitions de diapositives, ajouter des commentaires du présentateur, utiliser l'outil Stylo pour annoter une diapositive, modifier la couleur de l'outil Stylo, ajouter des éléments d'action.

## **Leçon 15**

**SA ACADÉMIE<br>SA DU SAVOIR** 

Travailler avec l'aide en ligne, afficher les Info-bulles, utiliser le Sommaire de l'aide, utiliser les fonctionnalités de la fenêtre d'aide, utiliser l'Aide Intuitive et l'index de l'aide.

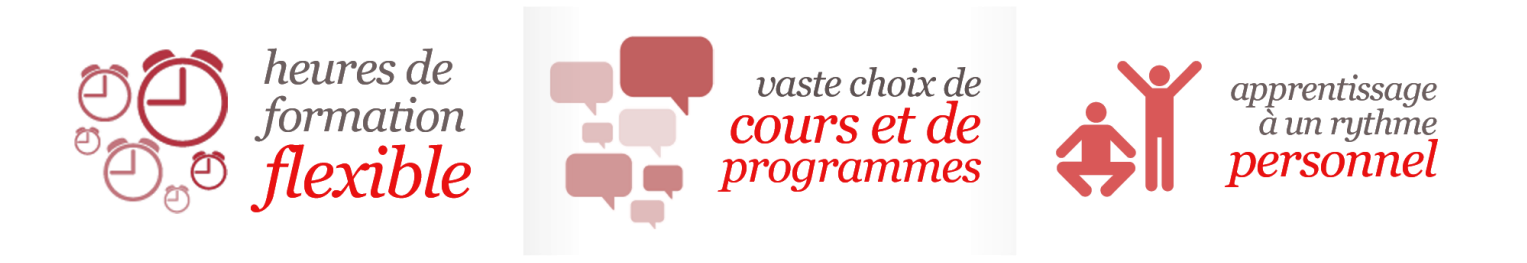

455-180 Rue Marais Quebec, QC G1M 3A2 (418) 686-0289